## **L'équilibre de Hardy-Weinberg et ses limites.**

Au début du 20ème siècle, le mathématicien Godfrey Hardy et le médecin Wilhem Weinberg découvrent chacun un principe permettant de prévoir l'évolution des fréquences alléliques au sein des populations. Ce principe repose sur 5 conditions (document ci-contre).

#### Conditions de l'équilibre de Hardy-Weinberg

- 1. Les croisements entre individus s'effectuent au hasard (panmixie).
- 2. Il y a absence de mutation à l'origine de nouveaux allèles.
- 3. Il n'y a pas de sélection naturelle agissant sur les allèles. 4. Il n'y a pas de flux génétique, c'est-à-dire pas de migration.
- 5. La population est de grande taille.
- **On cherche à comprendre comment évoluent les**

**fréquences alléliques dans une population selon le principe de Hardy-Weinberg et à montrer que les fréquences alléliques observées dans les populations naturelles ne correspondent pas à la prédiction de ce modèle théorique.**

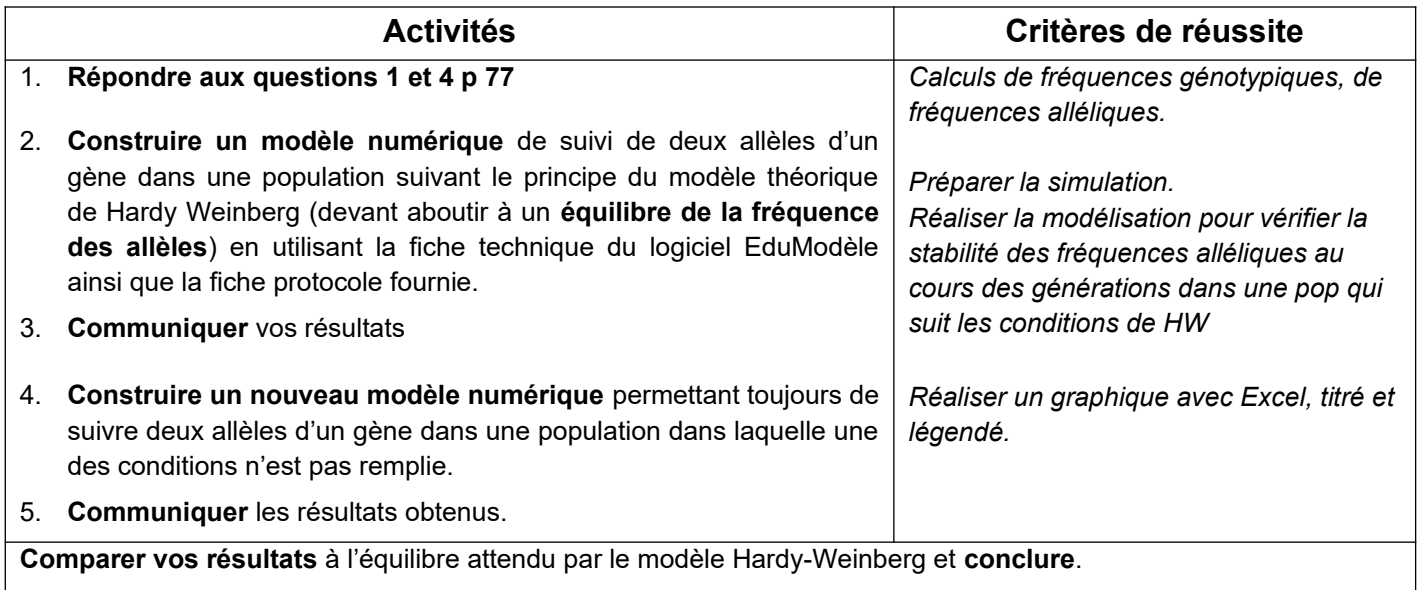

## **PREPARATION THEORIQUE DE LA SIMULATION :**

On considère pour notre simulation, dans une population, un gène représenté par **deux allèles notés A1 et A2**.

Les génotypes des entités possibles sont :  $(| \quad | \quad \rangle ; ( | \quad | \quad \rangle ; ( | \quad | \quad \rangle )$ 

Pour calculer l'évolution au cours du temps des effectifs des génotypes des différents individus, le modèle doit comporter des équations matérialisant toutes les possibilités de reproduction entre les individus. Le tableau cidessous *(à ne pas confondre avec un échiquier de croisement)* permet de préparer la modélisation à partir des génotypes définis pour les entités:

- Indiquer dans les lignes et colonnes tous les génotypes possibles pour les géniteurs
- Noter dans les cases à l'intersection ligne/colonne les génotypes possible des descendants obtenus *(pour chaque reproduction, se limiter à 4 individus en respectant les proportions).*

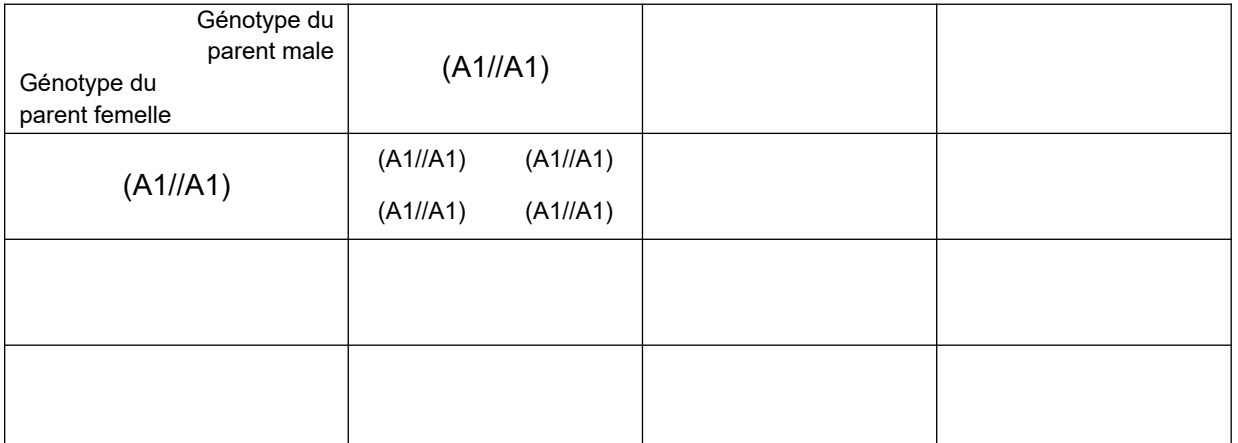

**Tableau des possibilités et résultats de reproductions dans une population d'individus dans le cas d'un gène présent sous la forme de 2 allèles**

# **Création d'un modèle numérique de simulation du modèle théorique de Hardy-Weinberg avec le logiciel Edu'Modèles**

Ouvrir le logiciel **Edu'Modèles** et choisir de travailler avec le **modèle Algorithmique (multiagents), niveau expert**.

Afin d'éviter de perdre trop vite vos agents ou d'engorger l'environnement, il est ensuite important de suivre les indications suivantes afin de simuler le modèle de Hardy-Weinberg:

## **Paramétrages de l'environnement**

Dans "**paramètres**" de l'environnement paramétrer un environnement de **100 lignes x 100 colonnes** soit 10000 pixels

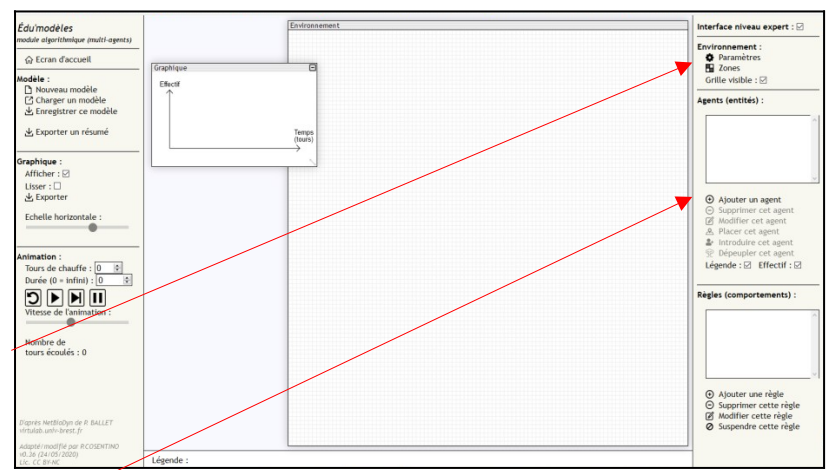

#### **Ajout des agents (individus) du modèle**

**Ajouter vos 3 agents** (3 génotypes définis lors de la préparation théorique) en cliquant sur "**Ajouter un agent**". **Nommer l'agent** en utilisant son génotype (exemple : (A1//A1) ). Lui **attribuer une forme et une couleur** pour le différencier des autres agents.

Chaque agent est défini par sa mobilité et sa demi-vie. La demi-vie d'une entité est la durée au bout de laquelle la moitié de la population de cette entité a disparu. On utilise une **demi-vie de 100** nombres de tours. On considère par ailleurs que l'agent est mobile : **probabilité de déplacement par tour = 100%**.

On peut **placer** les agents de façon **automatique** aléatoire (à privilégier) ou manuelle.

La population ne doit pas être de petite taille, choisir au départ **100 individus** pour un génotype homozygote et **200 individus** pour l'autre génotype homozygote, **150 individus** pour le génotype hétérozygote.

#### **Paramétrages des règles de fonctionnement du modèle**

Dans "**Règles (comportement)**", cliquer sur "**Ajouter une règle**" et définir tous les comportements reproductifs possibles des individus selon l'exemple ci-contre.

Ne pas donner une probabilité trop forte aux comportements de reproduction : **éviter les valeurs supérieures à 10%** dans le cas d'Edu'Modèles. **Choisir 9%.**

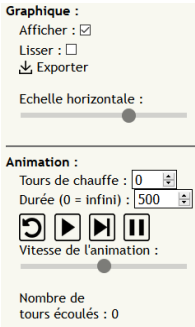

#### **Lancement de l'animation**

Avant de lancer l'animation, paramétrer le temps : laisser un écoulement de temps suffisamment long pour simuler une durée représentative de plusieurs générations, par exemple **500 tours** *(= unité du logiciel).*

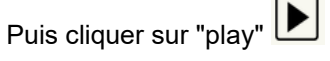

Modifier éventuellement l'échelle horizontale du graphique.

#### **Obtention et exploitation des résultats**

En fin d'animation ; cliquer sur "exporter" dans "graphique" afin de récupérer le fichier .csv contenant v l'ouvrir avec Excel.

**Entrer ensuite vos valeurs dans le fichier Excel** ("**Conversion\_effectifs\_frequences\_alleliques.xls**") fourni afin de **connaitre les fréquences alléliques obtenues pour les 2 allèles**.

**Utiliser les fonctionnalités du logiciel Excel afin d'exploiter vos résultats**.

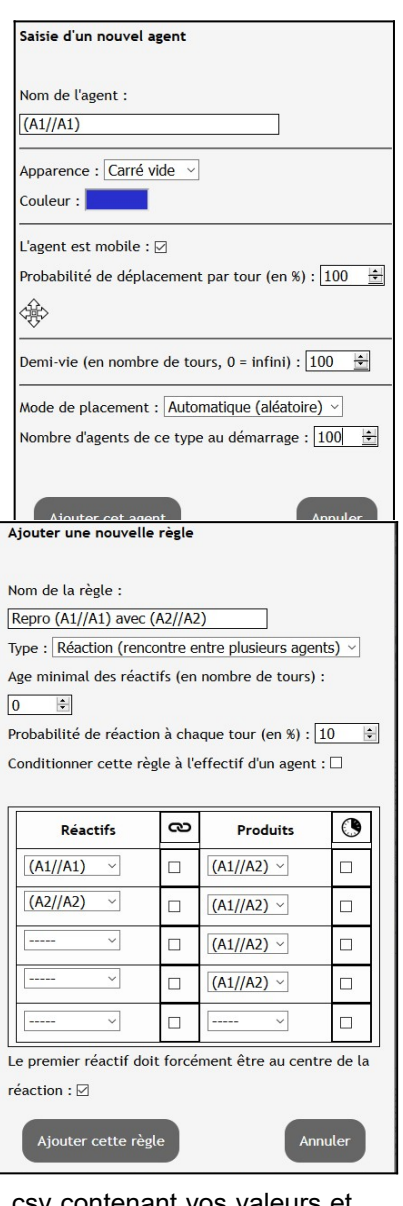

### **Exemple 1 de facteur modifiant l'équilibre.**

On observe au sein d'un élevage de drosophiles, une mutation du gène vestigial donnant naissance à l'allèle A2 qui est récessif par rapport à l'allèle sauvage A1. L'allèle muté A2 est responsable de la réduction des ailes à des moignons ne permettant pas le vol. Les individus homozygotes pour ce caractère meurent souvent avant d'avoir pu se reproduire

Dans un vivarium où la nourriture est suspendue, des étudiants placent en proportions harmonieuses (une centaine d'individu de chaque génotype) des drosophiles sauvages à ailes longues, des drosophiles hétérozygotes à ailes longues et des drosophiles à ailes vestigiales.

Après avoir laissé la population de drosophiles se développer sur plusieurs générations, ils constatent une nette diminution de la fréquence des drosophiles à ailes vestigiales.

**Modifier le modèle numérique pour qu'il rende compte de l'évolution observée par les étudiants et expliquez leur déconvenue.**

*Réfléchir aux demi-vies de chaque agent.*

#### **Exemple 2 de facteur modifiant l'équilibre.**

Un groupe de 20 pinsons originaires d'Amérique du Sud a été porté par les vents violents d'une tempête sur une ile déserte du Pacifique. Des étudiants en stage de licence étudient chez ces pinsons le gène d'une protéine impliquée dans la détermination des groupes sanguins : 10 pinsons sont homozygotes pour l'allèle A1, 5 homozygotes pour l'allèle A2, 5 hétérozygotes. Plusieurs générations de pinsons plus tard, les fréquences alléliques observées ne correspondent pas à l'équilibre attendu dans le modèle théorique de Hardy-Weinberg.

**Modifiez le modèle numérique pour qu'il rende compte de l'évolution observée par les étudiants et expliquez leur déconvenue.**

## **Exemple 3 de facteur modifiant l'équilibre**

On observe au sein d'un élevage de pigeons des mâles ayant un plumage très développé autour du cou lui formant une sorte de crinière. Cette caractéristique correspond à l'expression de l'allèle A2 à l'état homozygote (A2 est récessif par rapport à A1).

Les proportions des différents pigeons sont réparties de façon harmonieuse (une centaine d'individus) mais très vite , les éleveurs s'aperçoivent que ces mâles, ainsi que leurs descendants, se reproduisent très bien, les femelles préférant se reproduire avec des mâles à plumage développé autour du cou au détriment des autres.

**Modifiez le modèle numérique pour qu'il rende compte de l'évolution observée par les éleveurs et expliquez leur cette évolution.**

*Réfléchir aux probabilités de reproduction dans les règles de comportement, la reproduction avec les homozygotes récessifs étant favorisée (monter à 10) au détriment des autres (baisser à 8)*

## **Exemple 4 de facteur modifiant l'équilibre**

Des étudiants en Master biologie constatent l'apparition de nouveaux rats gris dans leurs élevages de rats de laboratoire. Ces rats sauvages de génotype A1//A1, s'installent avec leurs congénères et se reproduisent. Au bout de quelques temps, il n'y a presque plus que des rats gris.

**Modifiez le modèle numérique pour qu'il rende compte de l'évolution observée par les étudiants et expliquez leur cette évolution.**

Créer une nouvelle règle de génération spontanée (ils arrivent d'ailleurs !!), proba 100, 20 nouveaux arrivants à chaque tour